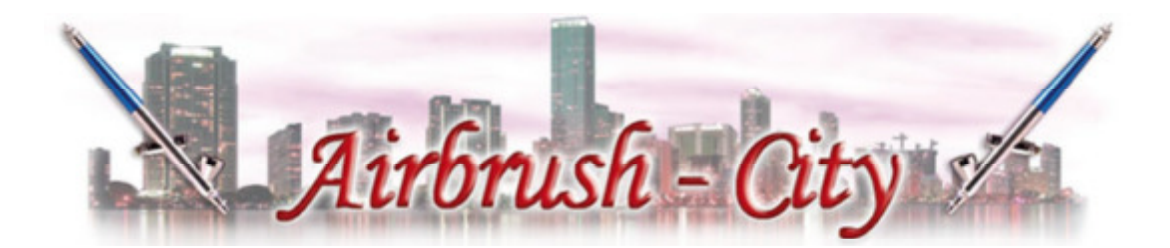

# **PowerCut-Plotter NPC-720S / NPC-1350S**

Vielen Dank für den Erwerb eines PowerCut-Schneideplotters! Der gelieferte Plotter ist für die Verarbeitung von Vinylfolien (Flock-, Flex- sowie selbstklebenden Aufkleberfolien und bestimmte Schablonenmaterialen) konzipiert.

Für eine reibungslose Arbeit mit dem Gerät bitten wir Sie, sich diese Bedienungsanleitung sorgfältig vor der Inbetriebnahme durchzulesen und die Installation gemäß der Anleitung durchzuführen.

# **Lieferumfang:**

PowerCut NPC-720S oder NPC-1350S Schneideplotter **Stromkabel** USB-Kabel RS232 Anschlusskabel Messerhalter 3 Plottermesser 45° **Stifthalter** Bedienungsanleitung Ständer mit Rollenhalter, Medienfangkorb und Schrauben Schneidesoftware Dragon Cut

# **Gewährleistung:**

PowerCut-Plotter werden nach CE-Normen gefertigt, sind von hoher Verarbeitungsqualität, robust und langlebig.

Die Gewährleistung beträgt 24 Monate (12 Monate bei gewerblichen Kunden) ab Kaufdatum. Material und Fertigungsmängel werden kostenfrei beseitigt, weitergehende Ansprüche sind ausgeschlossen. Verschleißteile sowie Beschädigungen durch unsachgemäße Behandlung oder unautorisierte Reparatur sind von der Gewährleistung ausgeschlossen.

Alle PowerCut-Plotter aus unserem Hause sind für die Verarbeitung von Vinyl-Folien konzipiert. Bei Einsatz für andere Zwecke erlischt die Gewährleistung.

## **Vertrieb durch:**

Airbrush-City GmbH Industriestr.14a 29389 Bad Bodenteich Germany Handelsregister: Amtsgericht Lüneburg HRB201574 WEEE-Reg,- Nr.: DE85511767

Unsere Verpackungen sind nach der Verpackungsverordnung, durch die Firma Landbell AG an einem flächendeckenden Entsorgungssystem beteiligt.

# **Wichtige Hinweise**

Überprüfen Sie Ihren Plotter nach dem Auspacken sofort auf Transportschäden. Lesen Sie die Hinweise sorgfältig durch, bevor Sie das Gerät in Betrieb nehmen!

Bewahren Sie die Bedienungsanleitung sorgfältig auf.

Nach dem Transport sollte das Gerät mehrere Stunden bei Raumtemperatur gelagert werden um die Bildung von Kondenswasser und die damit eventuell verbundenen Schäden zu vermeiden.

Das Gerät darf nur unter Aufsicht eingewiesener Personen betrieben werden.

Gerätenutzung nur in trockenen Räumen.

Entfernen Sie vor der ersten Inbetriebnahme alle Transportsicherungen am Gerät.

Öffnen Sie nie das Gerät oder nehmen Veränderungen an ihm vor!

Setzen Sie das Gerät nicht direkter Sonneneinstrahlung aus!

Achten Sie darauf, dass die Anschlüsse des Plotters jederzeit zugänglich sind!

Stellen Sie das Gerät so auf, dass der Plotter jederzeit sicher und fest auf der verwendeten Arbeitsfläche steht!

Schließen Sie das Gerät nur über das mitgelieferte Stromkabel an eine vorschriftsmäßig installierte Steckdose an!

Trennen Sie den Plotter bei Nichtbenutzung von der Stromversorgung durch ziehen des Netzsteckers! Netzstecker nicht am Kabel aus der Steckdose ziehen!

Fassen Sie niemals während des laufenden Betriebes in den Plotter sowie dessen Arbeitsbereich! Verletzungsgefahr!

Berühren Sie nicht die Messerspitze, Verletzungsgefahr!

Eine Benutzung während eines Gewitters ist zu unterlassen, da es zu Überspannungsschäden am Gerät führen kann!

Reparaturen an diesem Gerät, einschließlich der Austausch der Netzzuleitung, dürfen nur von autorisierten Fachkräften durchgeführt werden.

Bei Nichtbenutzung sind die Anpressrollen durch hochklappen der Hebel zu entlasten.

# **Reinigung und Pflege**

Schützen Sie den Plotter vor Staub und anderen Verunreinigungen.

Wischen Sie gelegentlich nach Benutzung das Gerät mit einem Stofftuch ab, das entweder trocken oder mit etwas Wasser angefeuchtet wurde.

ACHTUNG:

Verwenden Sie niemals aggressive Reinigungsmittel zur Reinigung des Plotters! Ölen Sie niemals mechanische Teile Ihres Plotters.

# Inhaltsverzeichnis

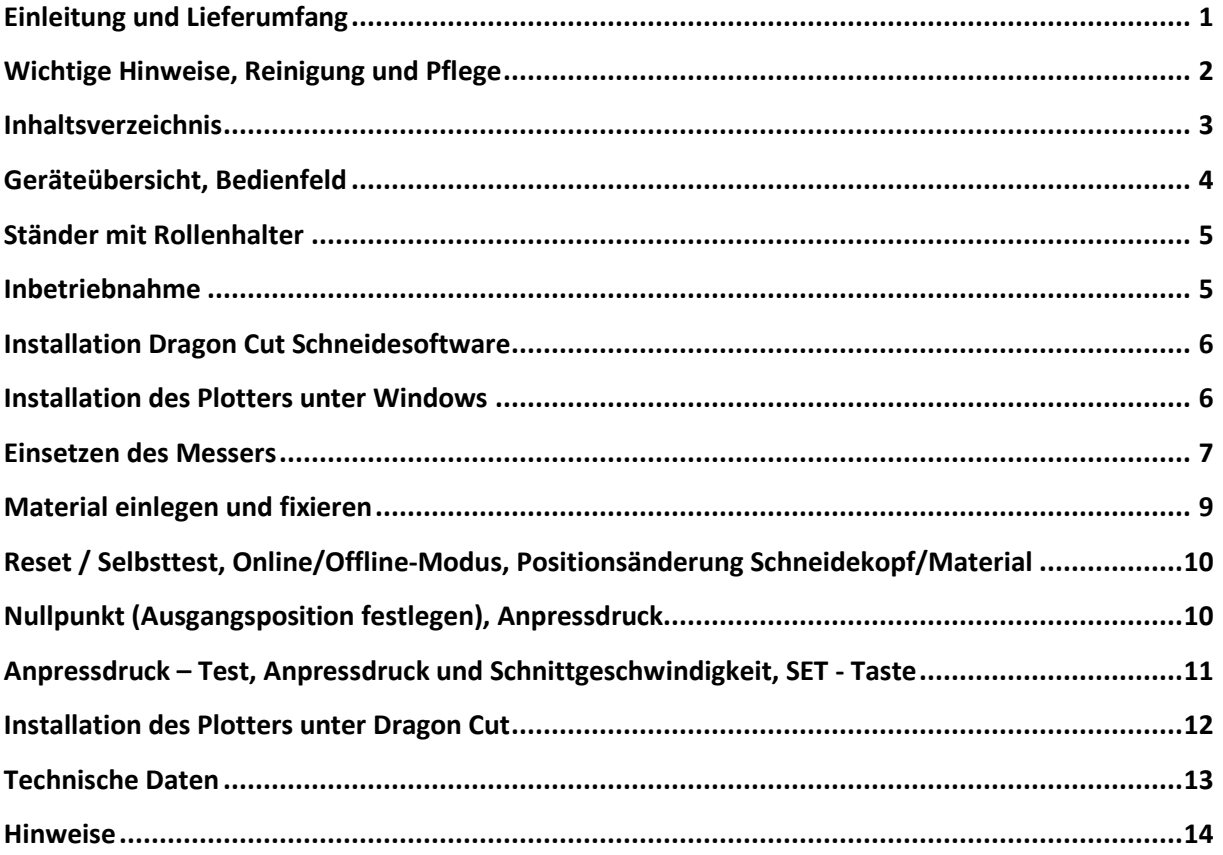

# **Geräteübersicht:**

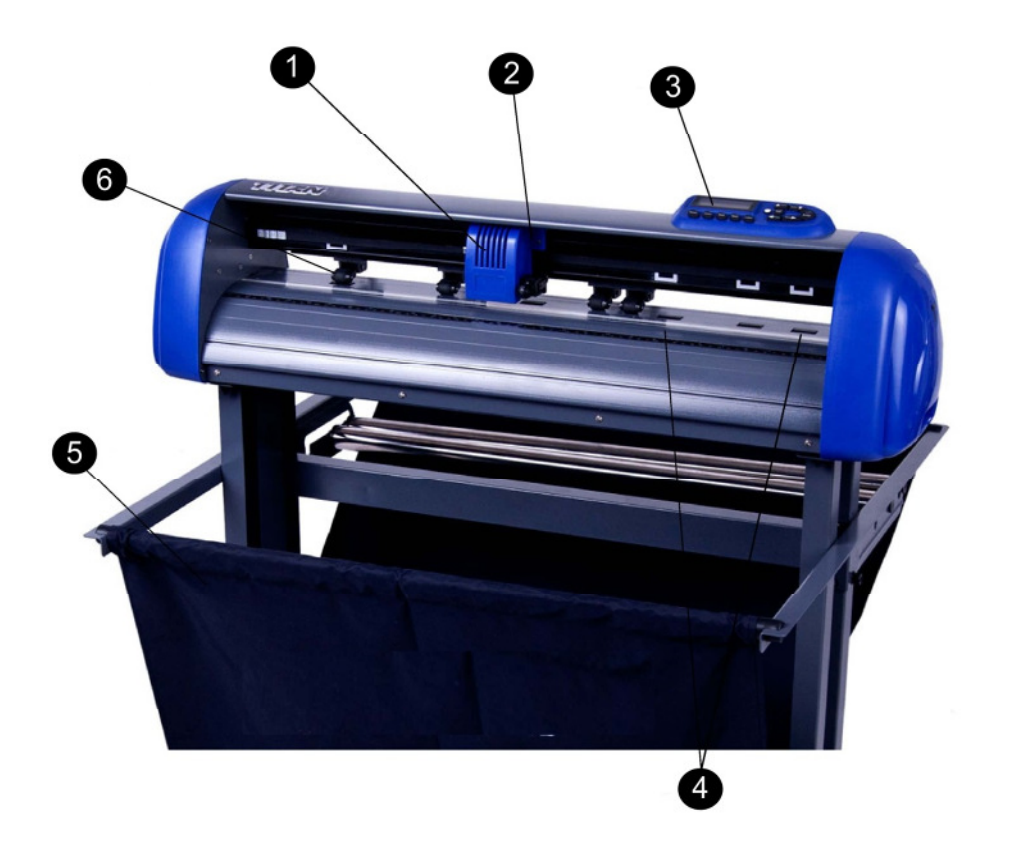

- 
- 
- 
- **4 Transportrolle 5 Standfuß mit Medienfangkorb 6 Fixierrolle**
- **1 Schneidekopf 2 Messerhalter 3 Bedienfeld / Display**

# **Bedienfeld:**

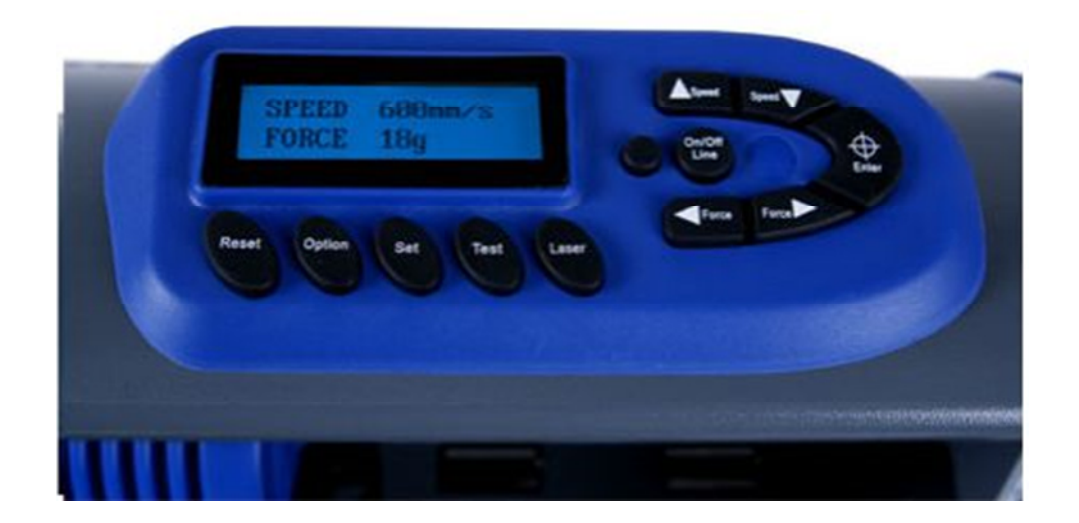

**Standfuß mit Rollenhalter und Medienfangkorb:** 

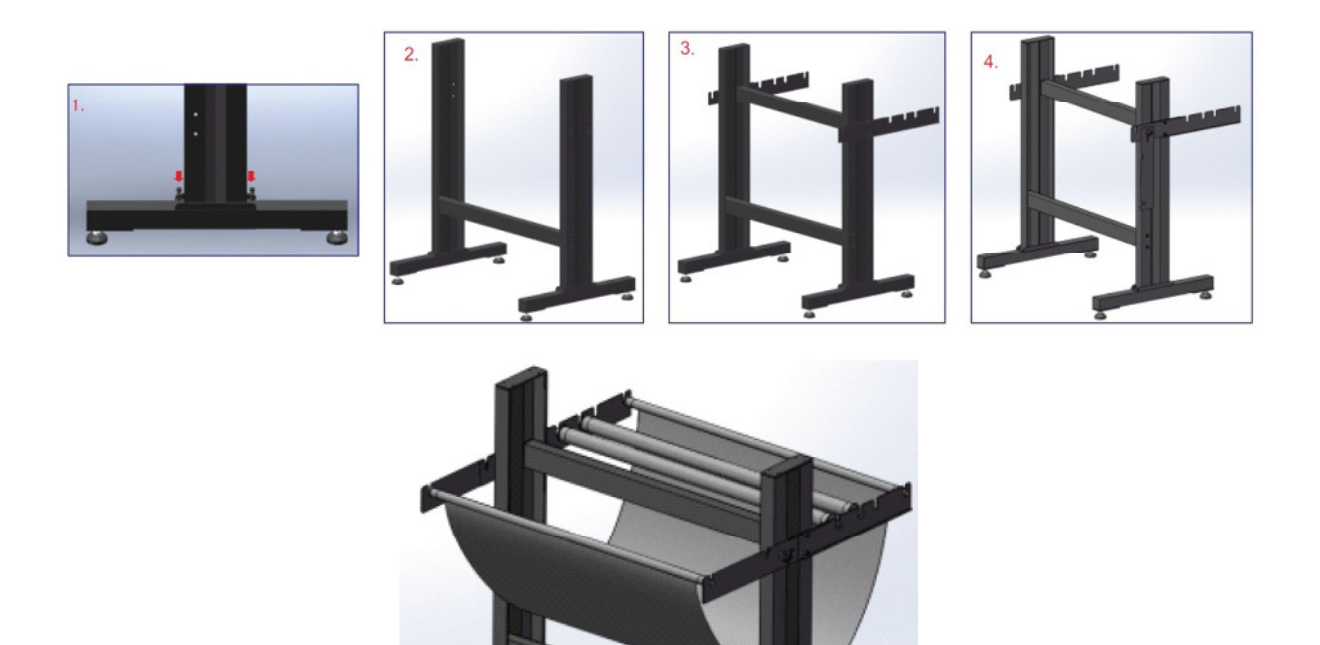

- **1. Seitenteile auf Standfüße schraubeN**
- **2. Seitenteile mit Querstrebe verbinden**
- **3. Hintere Rollenhalter montieren**
- **4. Vordere Halter für Medienkorb montieren**
- **5. Medienkorb einhängen, Trägerplatten montieren und Plotter aufsetzen**

# **Inbetriebnahme:**

Entfernen Sie nach dem Auspacken alle angebrachten Transportsicherungen und stellen den Plotter auf einen festen Untergrund. Zum Aufstellen eignet sich ein trockener, möglichst staubfreier Raum. Setzen Sie das Gerät nicht direkter Sonneneinstrahlung aus. Achten Sie darauf, dass die Anschlüsse des Plotters jederzeit zugänglich sind. Stellen Sie das Gerät so auf, dass der Plotter jederzeit sicher und fest auf der verwendeten Arbeitsfläche steht, von der Vorder- und Rückseite zugänglich ist und kein Folienstau entstehen kann.

Schließen Sie das Gerät nur über das mitgelieferte Stromkabel an eine vorschriftsmäßig installierte Steckdose an.

#### **Installation Dragon Cut Schneidesoftware**

#### **Bitte beachten Sie, dass Sie zuerst die mitgelieferte Schneidesoftware Dragon Cut installieren BEVOR Sie den Schneideplotter mit Ihrem PC verbinden!**

Legen Sie dazu die CD in Ihr CD/DVDLaufwerk ein, die Installation sollte nun beginnen. Falls nicht, öffnen Sie die CD durch einen Doppelklick mit der Maustaste auf das entsprechende Laufwerk und klicken die Datei "**Welcome.exe**" doppelt an.

Im darauffolgenden Fenster klicken Sie bitte "Install Dragon Cut" an und wählen als nächstes die Sprache "English" aus, bestätigen dies und klicken danach auf "**Next**".

Lesen Sie sich bitte nun im folgenden Fenster die Lizenzbestimmungen der Software durch und stimmen diesen mit einem Klick auf "**I accept the agreement**" zu. Sollten Sie den Lizenzvereinbarung nicht zustimmen wollen und "**I do not accept the agreement**" klicken, wird die Installation an dieser Stelle abgebrochen.

Die im nächsten Schritt verlangte Seriennummer finden Sie in der Innenseite der DVD-Hülle, geben Sie diese im Feld **"Product Serial Number**" ein und klicken auf "**Next**".

Jetzt wird Ihnen der Installationspfad angezeigt, welchen Sie bei Bedarf mit einem Klick auf "Browse..." ändern können, aber nicht ändern müssen. Es wird empfohlen die Software auf dieselbe Partition zu installieren auf der sich auch das Betriebssystem befindet, in der Regel ist dies das Laufwerk C:

Abschließend drücken Sie bitte "**Next**" um die Installation fortzusetzen.

Nun werden Sie aufgefordert den Treiber auszuwählen. Wählen Sie bitte "**Saga – 720 IP (NEW ARMS)**" wenn Sie einen **PowerCut NPC-720S** besitzen und für den **PowerCut NPC-1350S** wählen Sie "Saga - 1350 IIP (NEW ARMS)" aus. Nach einem Klick auf "Next" sollte jetzt "Metric (mm)" mit "**Next**" und im weiteren Fenster der Haken bei "**Create a desktop icon**" ebenfalls mit "**Next**" bestätigt werden.

Nachdem der Installationsprozess abgeschlossen ist entfernen Sie den Haken bei "Launch DragonCut" und klicken abschließend auf "Finish". Die Schneidesoftware ist jetzt installiert.

#### **Installation des Plotters unter Windows**

Schließen Sie den Plotter mittels USB-Kabel an Ihren Computer an und schalten das Gerät ein, der Plotter durchläuft den Selbsttest und wird von Windows erkannt und automatisch installiert. Dieser Prozess kann einige Minuten benötigen. Im Anschluss daran ist der Plotter betriebsbereit und kann verwendet werden.

Bevor Sie den Plotter unter Dragon Cut installieren machen Sie sich bitte mit den Gerätefunktionen vertraut, welche nachfolgend beschrieben sind.

Die Installation des Plotters unter Dragon Cut wird auf Seite -12- beschrieben.

# **Einsetzen des Messers**

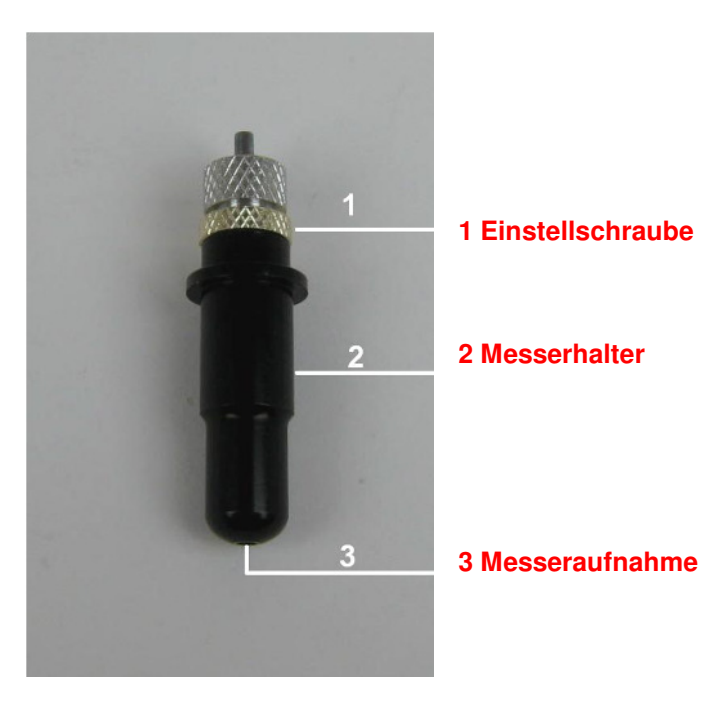

Drehen Sie die Einstellschraube (1) gegen den Uhrzeigersinn vom Messerhalter (2).

Stecken Sie nun das Plottermesser in die Messeraufnahme (3). Das Messer wird durch den innenliegenden Magneten gehalten.

ACHTUNG die Messer sind sehr scharf!

Abschließend drehen Sie die Einstellschraube im Uhrzeigersinn wieder auf den Messerhalter bis das Messer nur noch minimal zu sehen ist.

Die Messerspitze sollte am besten 0,1mm mehr als die zu bearbeitende Materialbreite aus dem Halter herausschauen, so wir ein zerschneiden des Trägermaterials verhindert.

## **1 Trägerpapier / Schneidmatte 2 zu schneidendes Material**

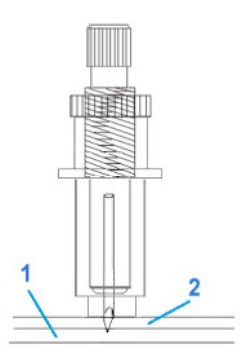

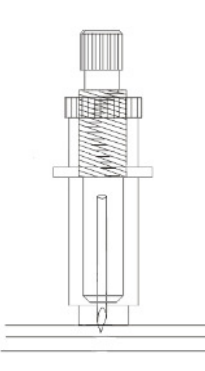

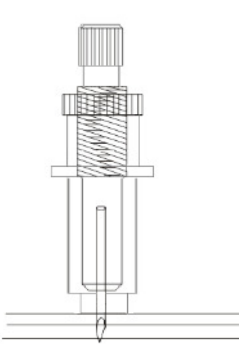

# **Messer richtig eingestellt Messer zu kurz eingestellt Messer zu lang eingestellt**

# **Messerhalter einsetzen:**

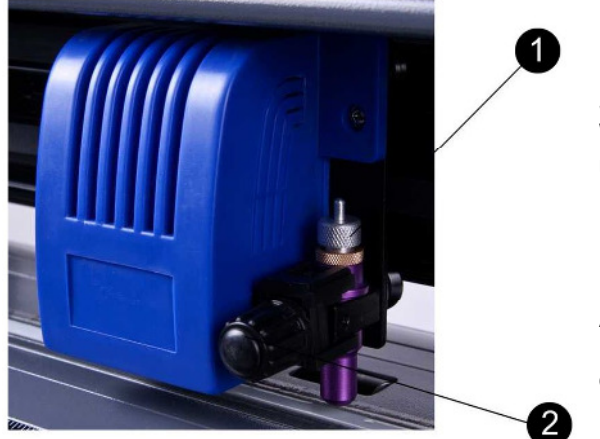

Setzen Sie nun den Messerhalter (1) in die Werkzeugaufnahme am Schneidekopf des Plotters und fixieren diesen durch anziehen der Rändelschraube (2) im Uhrzeigersinn.

Achten Sie zwingend auf einen festen Sitz des Messerhalters um stets ein sauberes Schnittbild zu erhalten!

Alternativ kann auch der mitgelieferte Stifthalter eingesetzt werden um Zeichnungen zu plotten und nicht zu schneiden.

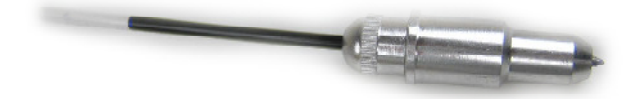

Sollte die Stiftmine verbraucht sein, kann diese einfach durch eine passende Kugelschreibermine ersetzt werden

# **Material einlegen und fixieren**

Sie können Folienabschnitte einlegen oder direkt von der Rolle plotten.

Um den Plotter zu laden lösen Sie die Folienhalter durch leichtes hochdrücken des Hebels

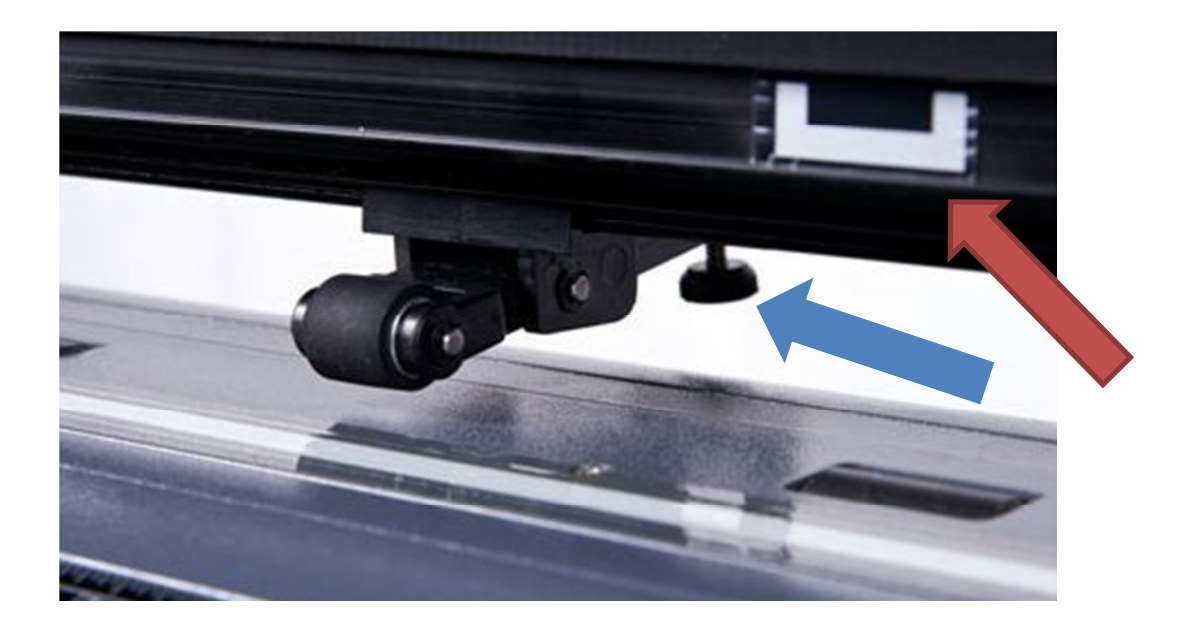

Führen Sie nun Ihre Folie von der Geräterückseite ein und fixieren diese durch absenken des Folienhalters.

Die Folienhalter müssen sich zwingend unter der Markierung befinden (roter Pfeil), da ansonsten die Folie nicht fixiert und transportiert werden kann.

Die Folienhalter lassen sich in gelösten Zustand manuell verschieben.

Über die Rändelschraube (blauer Pfeil) kann der Druck des Halters auf die Folie erhöhen bzw. vermindert werden.

Bewegen Sie die Folienhalter immer nur von hinten, schieben oder drücken Sie diese niemals über den Arm der das Transportrad fixiert!!

Sollten Sie Material ohne Trägerpapier schneiden wollen ist die Verwendung einer Schneidmatte (o.ä. Unterlage) erforderlich!

# **Reset**

Nach dem Einschalten des Plotters durchläuft dieser einen kurzen Reset/Selbsttest:

- Schneidekopf fährt nach rechts
- Messerhalter wird um ca 2mm angehoben
- Transportwalzen drehen sich kurz vor und zurück
- Löschen des internen Gerätespeichers
- Plotter geht in den "Online-Modus"

Diesen Reset/Selbsttest können Sie ebenfalls durch Drücken der **RESET**-Taste ausführen um Aufträge abzubrechen (siehe auch "Job pausieren / Job Abbrechen") oder eventuelle Störungen zu beseitigen.

## **Online / Offline - Modus**

Mit drücken der Taste **On/Off-Line** ändern Sie den entsprechenden Modus:

- **Online-Modus**: Gerät ist Betriebsbereit
- **Offline-Modus**: Einstellungen können geändert werden

# **Positionsänderung Schneidekopf / Material**

Der Plotter muss sich dazu im Offline-Modus befinden. Drücken Sie dazu die **On/Off-Line** – Taste im Bedienfeld.

Über die Tasten **FORCE** kann der Schneidekopf nach links und rechts gefahren werden. Mit den Tasten **SPEED** wird die Folie vor oder zurück transportiert.

Die entsprechenden Koordinaten der X- und Y-Achse können im Display abgelesen werden.

#### **Nullpunkt (Ausgangsposition) festlegen**

Sollten Sie nicht an der gewünschten Ursprungsposition anfangen wollen zu schneiden/zeichen, können Sie den Nullpunkt (bezeichnet die Ausgangsposition an welcher der Plotter zu schneiden/zeichnen beginnt) selbst bestimmen.

Wechseln Sie dafür in den **Offline-Modus** und fahren mit Hilfe der **FORCE** und/oder **SPEED** – Tasten an die gewünschte Position.

Drücken Sie abschließend die **ENTER** – Taste um den neuen Nullpunkt zu bestätigen und automatisch zurück in den Online-Modus zu wechseln.

# **Anpressdruck – Test**

Um die Messereinstellung und den Anpressdruck auf das Material abzustimmen können Sie den Drucktest im "**Online-Modus**" verwenden.

Drücken Sie im Bedienfeld die Taste **TEST**. Es wird ein Muster mit Entgitterungsrahmen in die Folie geschnitten. Prüfen Sie nun ob sich dieses sauber von der Trägerfolie trennen lässt oder das Messer / der Anpressdruck eventuell nachjustiert werden muss.

Ein stumpfes Plottermesser kann durch die Erhöhung des Anpressdrucks kompensiert werden, jedoch ist dies nicht zu empfehlen. Wechseln Sie ein verbrauchtes Messer schnellstmöglich aus um ein zufriedenstellendes Schnittergebnis zu erhalten.

Führen Sie diesen Test bitte bei jedem Messer- oder Materialwechsel durch, um den korrekten Anpressdruck zu wählen.

# **Anpressdruck und Schnittgeschwindigkeit**

Nach dem Einschalten des Plotters sehen Sie die momentanen Werte für den Anpressdruck und die Schnittgeschwindigkeit im Display:

Speed = Schnittgeschwindigkeit Force = Anpressdruck

### **Anpressdruck justieren:**

Über die Tasten **FORCE** kann der Anpressdruck verringern / erhöht werden

## **Schnittgeschwindigkeit justieren:**

Über die Tasten **SPEED** kann die Geschwindigkeit verringern / erhöht werden

Das Gerät muss sich dazu im **Online-Modus** befinden! Eine Änderung dieser Werte während eines laufende Plotauftrags ist nicht möglich!

## **SET - Taste**

Durch drücken der **SET** - Taste im **Online-Modus** gelangen Sie in das Konfigurationsmenü des Plotters:

#### **Baudrate**

In diesem Menü kann die Baudrate geändert werden falls Sie den Plotter über den seriellen Anschluss betreiben möchten.

### **Kalibration**

Von einer Veränderung der voreingestellten Werte wird abgeraten, da ein falscher Wert die Funktion des Plotters negativ beeinträchtigen kann und die Skalierung der X- und Y- Achse beeinträchtigt! Falls nötig ändern Sie diese Werte nur in Rücksprache mit unserem Service!

# **Installation des Plotters unter Dragon Cut**

Um Ihren PowerCut-Plotter in der Schneidesoftware zu installieren gehen Sie wie folgt vor:

Starten Sie Dragon Cut Öffnen Sie den "Vinyl-Spooler" (roter Pfeil)

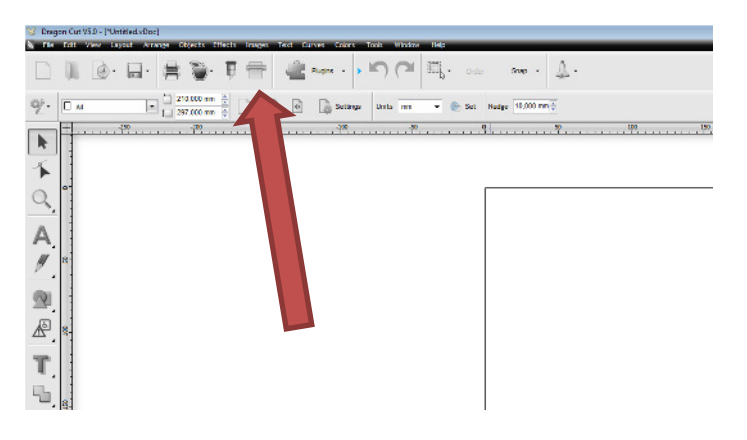

In dem sich geöffnetem Fenster wählen Sie nun auf der rechten Seite den Reiter "Connection" aus und überprüfen bitte ob unter "**Current Cutter**" der richtige Plotter ausgewählt ist.

**Saga – 720 IP (NEW ARMS)** auswählen für **PowerCut NPC-720S Saga – 1350 IIP (NEW ARMS)** auswählen für **PowerCut NPC-1350S**

Sollte der benötigte Plotter nicht aufgeführt sein, kann dieser über **+ Add** nachträglich hinzugefügt werden.

Um die **OPE-Funktion** Ihres Plotters nutzen zu können muss dieser vor der Erstnutzung einmal kalibriert werden um den korrekten Versatz einzurichten.

Dazu klicken Sie im Vinyl-Spooler auf der rechten Seite den Reiter "**Calibration**" und klicken nun "**ARMS Offset**" an.

Nun drucken Sie bitte die Kalibrierungseinstellungen über Ihren Drucker aus.

# **WICHTIG:**

**Achten Sie darauf, dass die Größe nicht durch Ihren Drucker neu skaliert wird, die orginale Größe des Dokumentes ist zwingend erforderlich!** 

Nach dem Sie die Kalibrierungseinstellungen ausgedruckt haben drücken Sie die "**Laser**"-Taste im Bedienfeld Ihres eingeschalteten Plotters.

Spannen Sie jetzt das ausgedruckte Dokument ein und fahren über die Pfeil-Tasten mit dem roten Laserpunkt in die untere Ecke des Dokumentes. Der Laserpunkt soll so positioniert sein, dass er genau auf die erste Ecke der Passmarke leuchtet.

Drücken Sie nun die Taste "Enter" im Bedienfeld des Plotters und anschließend in der Software unten rechts "Perform Calibration Test..."

Im nächsten Fenster unten rechte auf "**Scan**" klicken und den Anweisungen folgen. Nach Abschluss dieses Prozesses ist der Plotter für die Nutzung der OPE-Funktion eingerichtet.

# **Technische Daten**

#### **Modell: PowerCut NPC-720S**

**Passmarkenfunktion:** Ja, OPE-System **Max. Schneidebreite:** 630 mm **Max. Materialbreite:** 720 mm **Max. Schnittfläche:** 630 mm x endlos **Min. Materialbreit:** 50 mm **Max. Materialdicke:** 1,0 mm **Anpressdruck:** 0 -750g (3g/Schritt) **Schnittgeschwindigkeit:** 12 - 960 mm/s **Display:** LCD **Bedienfeld:** 9 Tasten **Anschlüsse:** USB, Serial (RS232) **Messer:** Roland Messer **Standfuß:** Ja, mit Rollenhalter und Medienfangkorb **Speichergröße:** 4MB **Mech. Auflösung:** 0,0125mm **Wiederholgenauigkeit:** < ± 0,08mm **Stromanschluss:** 220V, 50 Hz **Umgebungstemperatur:** +5°C ~ 35°C **Schneidesoftware:** Dragon Cut

#### **Modell: PowerCut NPC-1350S**

**Passmarkenfunktion:** Ja, OPE-System **Max. Schneidebreite**: 1260 mm **Max. Materialbreite:** 1350 mm **Max. Schnittfläche:** 1260 mm x endlos **Min. Materialbreit:** 50 mm **Max. Materialdicke:** 1,0 mm **Anpressdruck:** 0 -750g (3g/Schritt) **Schnittgeschwindigkeit:** 12 - 960 mm/s **Display:** LCD **Bedienfeld:** 9 Tasten **Anschlüsse:** USB, Serial (RS232) **Messer:** Roland Messer **Standfuß:** Ja, mit Rollenhalter und Medienfangkorb **Speichergröße:** 4MB **Mech. Auflösung:** 0,0125mm **Wiederholgenauigkeit:** < ± 0,08mm **Stromanschluss:** 220V, 50 Hz **Umgebungstemperatur:** +5°C ~ 35°C **Schneidesoftware:** Dragon Cut

Änderungen und Irrtümer der technischen Daten und Merkmale des Produktes behalten wir uns vor.

Jegliche Art der Vervielfältigung dieser Bedienungsanleitung bedarf der schriftlichen Genehmigung seitens PowerCut (vertreten durch die Airbrush-City GmbH).

Jegliche Art der ungenehmigten Vervielfältigung oder Verbreitung dieser Bedienungsanleitung, auch auszugsweise, stellt einen Verstoß gegen das Urheberrecht dar, der zivil- und strafrechtlich verfolgt wird.

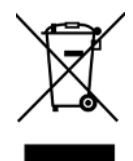

Dieses Symbol bedeutet, dass elektrische und elektronische Kleingeräte am Ende ihrer Nutzungsdauer, vom Hausmüll getrennt, entsorgt werden müssen. Entsorgen Sie das Gerät bei Ihrer örtlichen kommunalen Sammelstelle oder Recycling-Zentrum. Dies gilt für alle Länder der Europäischen Union sowie anderen Europäischen Ländern mit separatem Sammelsystem.